# CSE 341

## Section 1 (April 4th)

Lanhao Wu: Monday 3:30pm - 4:30pm, Gates 151

Alex Xu: Friday 10:30am - 12:00pm, Gates 151

Section slides adopted from AU18. Huge thanks to Danie Snitkovskiy for the slides!

## Agenda

- Introduction
- Setup: get everything running
- Emacs Basics
- ML development workflow
- Shadowing
- Debugging
- Comparison Operators
- Boolean Operators
- Testing

# Icebreaker Time!

What's your name?

One fun fact of you. / What you've done during the spring break?

## **Introduction**

Lanhao Wu

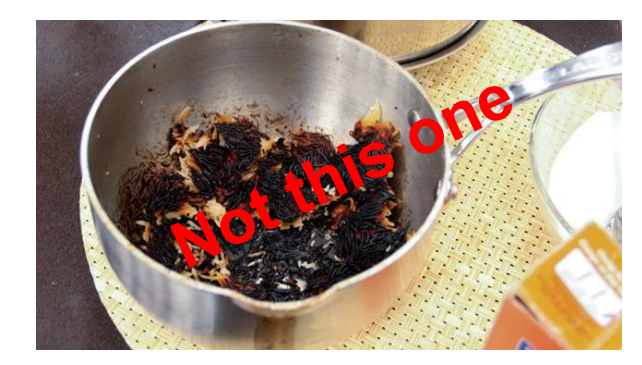

- BS/MS student at UW CSE, interest in NLP and PL!
- Third time TA CSE 341
- Enjoy cooking

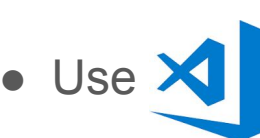

 $\bullet$  Use  $\blacktriangleright$  a lot, (However, only Emacs works best for SML  $\odot$  )

• Dongkai is my roommate

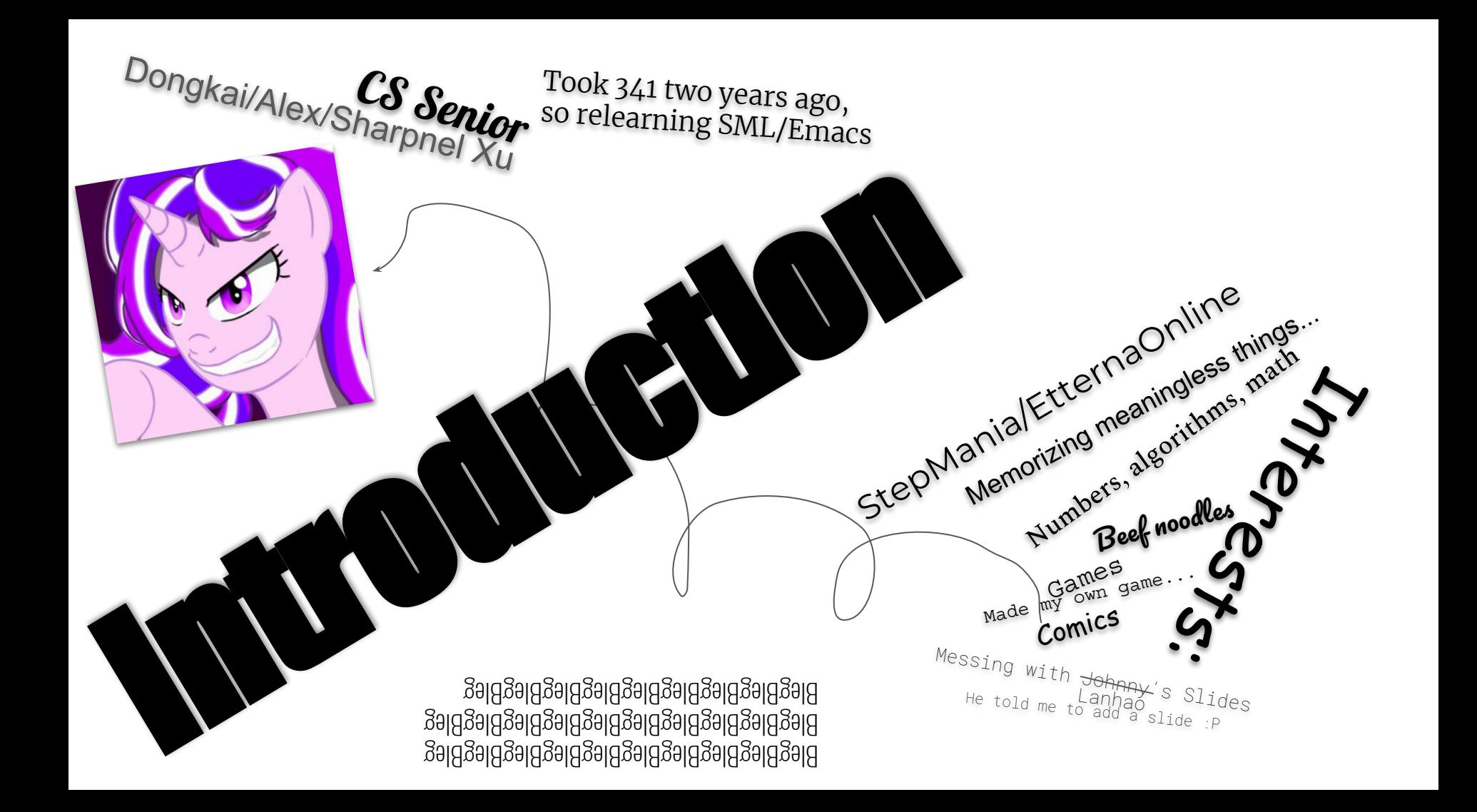

#### Course Resources

We have a ton of course resources. Please use them!

If you get stuck or need help:

- Email the staff list! [cse341-staff@cs.washington.edu](mailto:cse341-staff@cs.washington.edu)
- Come to Office Hours (Every Weekday, see website)

We're here for you

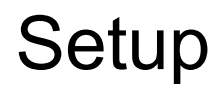

Excellent guide located on the course website:

https://courses.cs.washington.edu/courses/cse341/19sp/sml\_emacs.pdf

You need 3 things installed:

- Emacs
- SML
- SML mode for Emacs

#### Emacs Basics

Don't be scared!

Commands have particular notation: C-x means hold Ctrl while pressing x

Meta key is Alt (thus M-z means hold Alt, press z)

C-x C-s is Save File

C-x C-f is Open File

C-x C-c is Exit Emacs

C-g is Escape (Abort any partial command you may have entered)

#### ML Development Workflow

REPL means **R**ead **E**val **P**rint **L**oop

You can type in any ML code you want, it will evaluate it

Useful to put code in .sml file for reuse

Every command must end in a semicolon (;)

Load .sml files into REPL with use command

## **Shadowing**

val a = 1; val b = 2; val a = 3; a -> 1 a -> 1, b -> 2 a -> 1, b -> 2, a -> 3

You can't change a variable, but you can add another with the same name

When looking for a variable definition, most recent is always used

Shadowing is usually considered bad style

## Shadowing

This behavior, along with use in the REPL can lead to confusing effects

Suppose I have the following program:

$$
\begin{cases}\n\text{val} & x = 8; \\
\text{val} & y = 2;\n\end{cases}
$$

I load that into the REPL with use. Now, I decide to change my program, and I delete a line, giving this: val  $x = 8$ ;

I load that into the REPL without restarting the REPL. What goes wrong?

(Hint: what is the value of y?)

#### Because of shadowing…

Something weird could happen…

#### **Always reopen the REPL when you need to reload a file.**

- $\bullet$  Use c-d to close the sml RFPL
- Use c-c, c-s to reopen the sml REPL
- Then use "use" to load the file in
- You may use c-c, o to change the focus of Emacs

# **Debugging**

Errors can occur at 3 stages:

- **Syntax**: Your program is not "valid SML" in some (usually small and annoyingly nitpicky) way
- **Type Check**: One of the type checking rules didn't work out
- **Runtime**: Your program did something while running that it shouldn't

The best way to debug is to read what you wrote carefully, and think about it.

#### SML Basic Math

Math operations:

- $+$
- $\bullet$  -
- \*
- $\bullet$  / (for floats), e.g. (5.0 / 2.0), evaluates to 2.5
- div (for ints), e.g. (5 div 3), evaluates to 1
- $\bullet$  mod (for ints), e.g. (5 mod 3), evaluates to 2
- $\bullet$  ~ (negative), e.g. ~5

## Comparison Operators

You can compare numbers in SML!

Each of these operators has 2 subexpressions of type int, and produces a bool

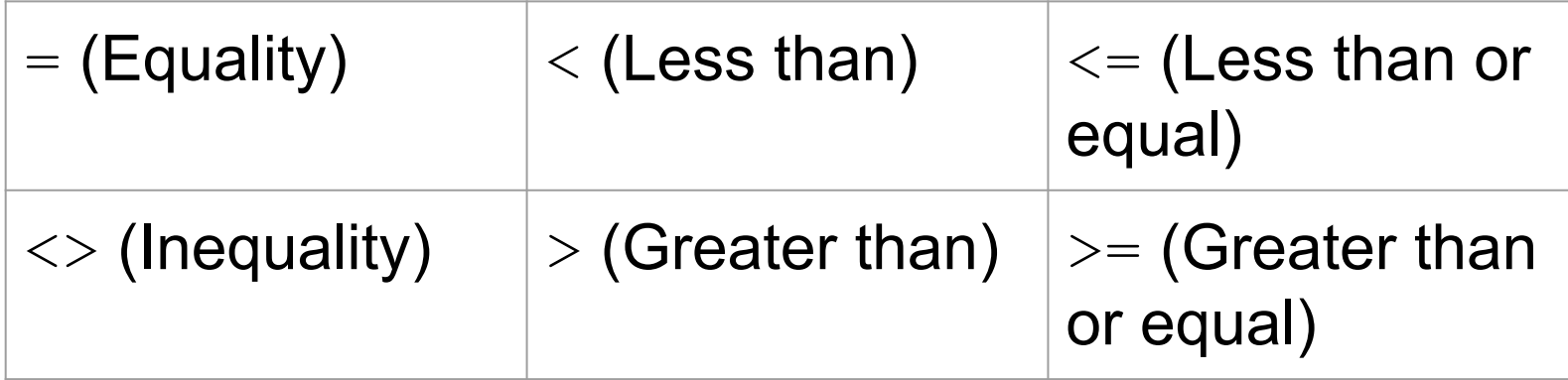

## Boolean Operators

You can also perform logical operations over bools!

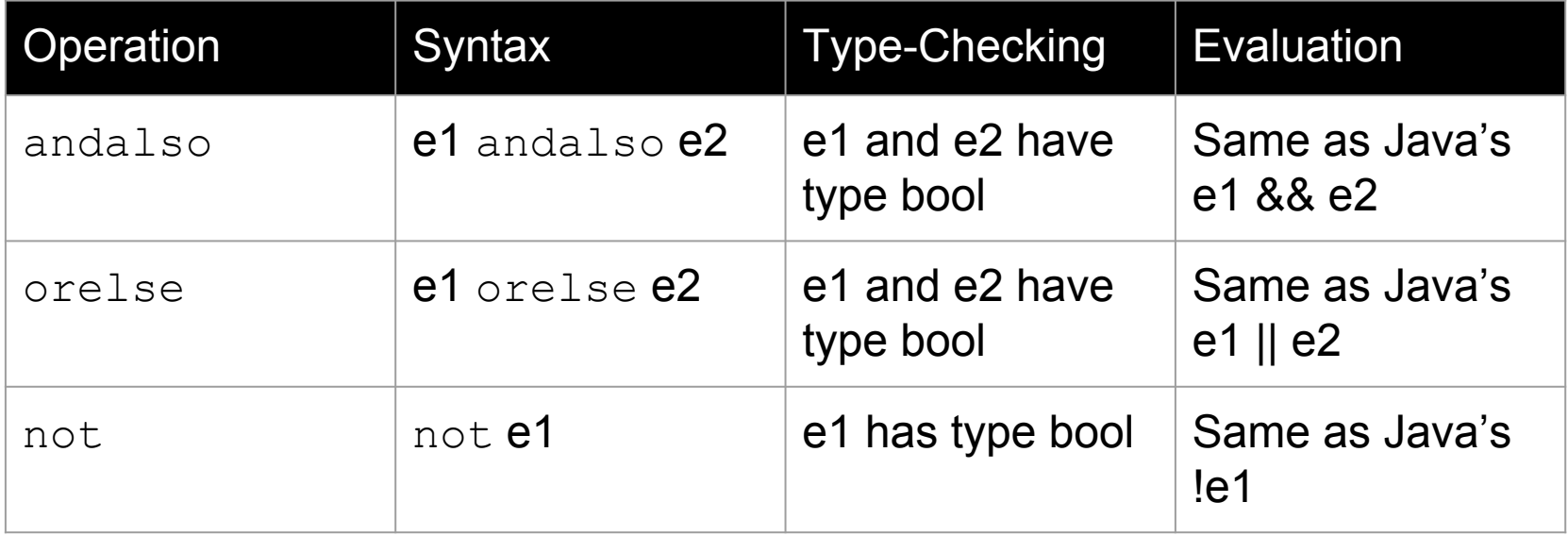

Technical note: andalso/orelse are SML builtins as they use short-circuit evaluation.

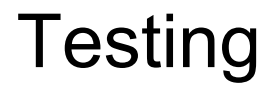

We don't have a unit testing framework (too much learning overhead)

You should still test your code!

For example:

 $val$  test1 =  $((4$  div 4) = 1);